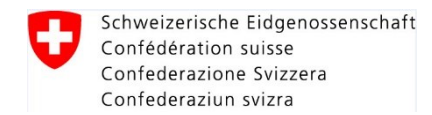

## **Einloggen mit 2FA in das LMS VBS**

## **1. Einleitung**

Um den Zugriff in das LMS VBS sicherer zu machen, wurde die zwei-Faktoren-Authentisierung (2FA) implementiert. Hierzu müssen Sie das unten beschriebene Vorgehen durchführen.

## **2. Vorgehen**

2.1 Erstes Einloggen mit 2FA ohne im LMS VBS vorgängig erfasste Mobilnummer

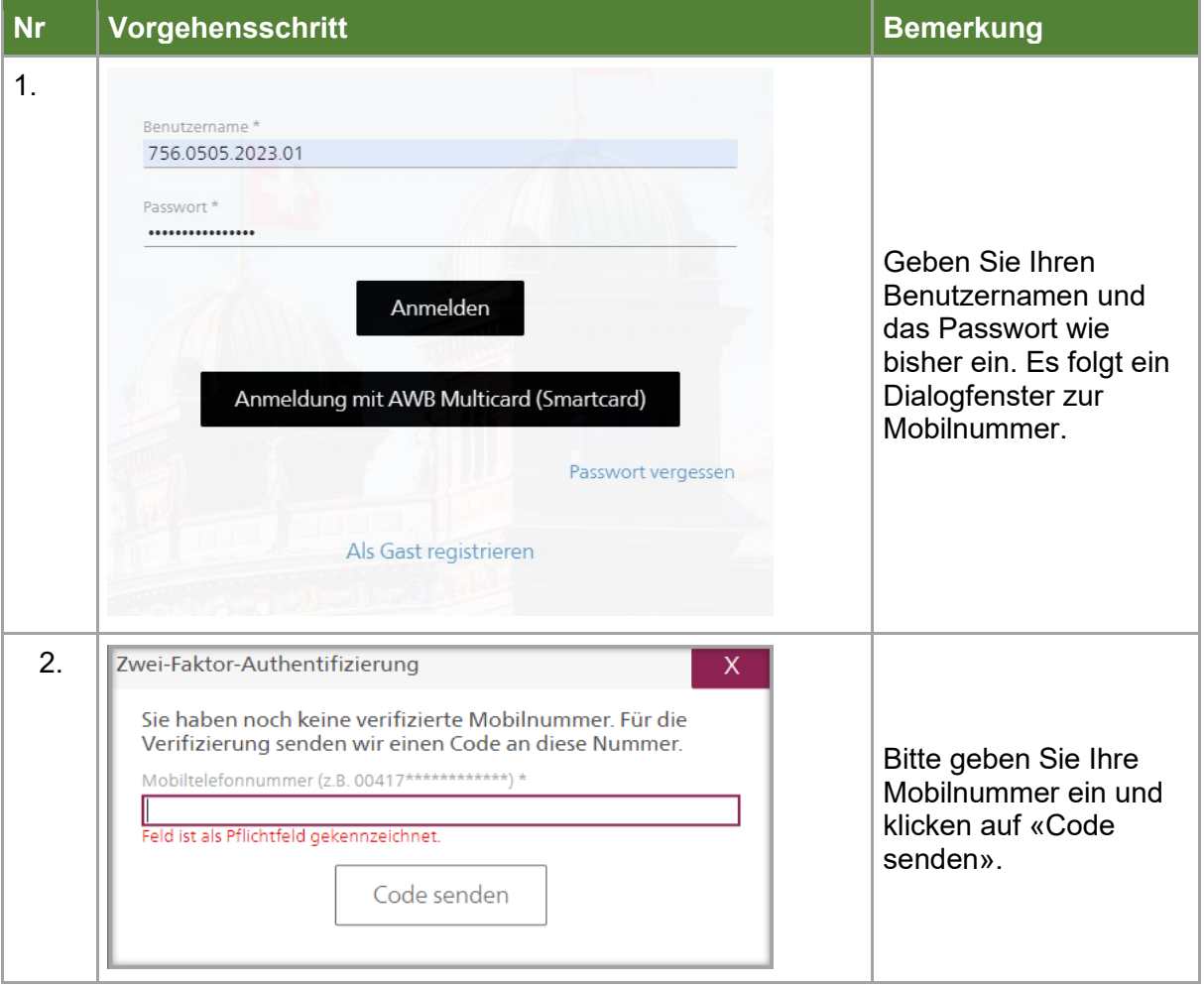

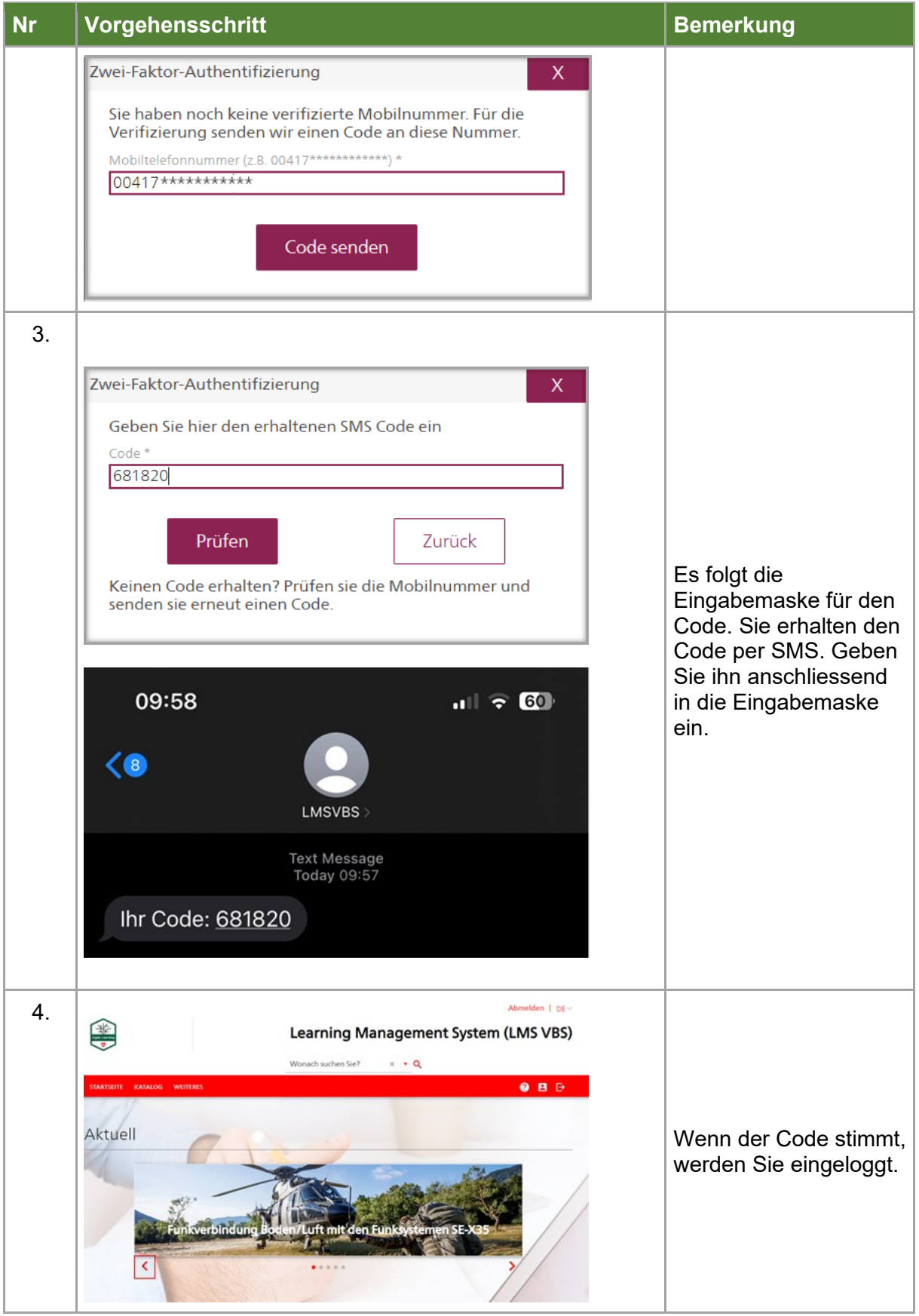

## 2.2 Erstes Einloggen mit 2FA mit bereits erfasster Mobilnummer

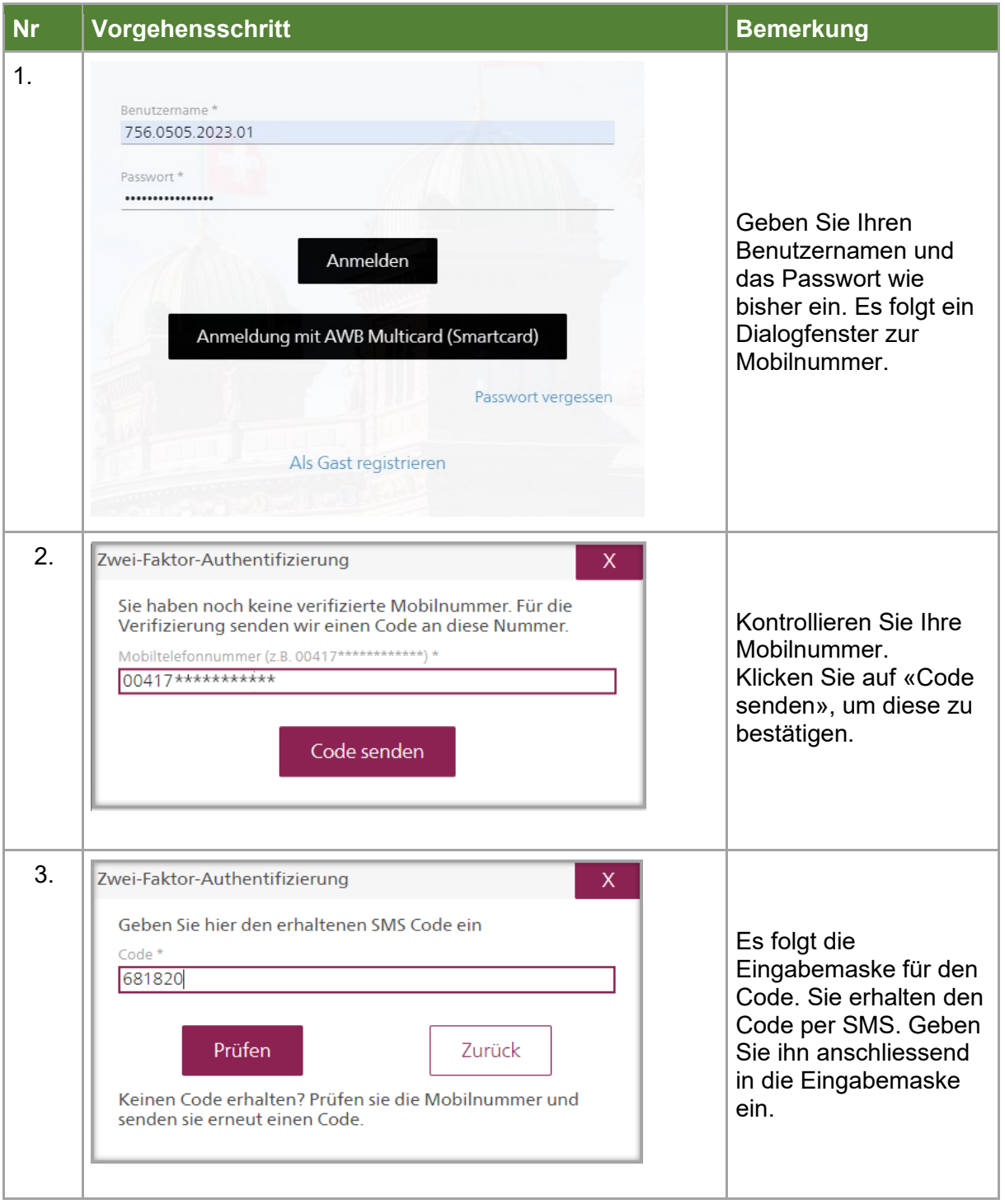

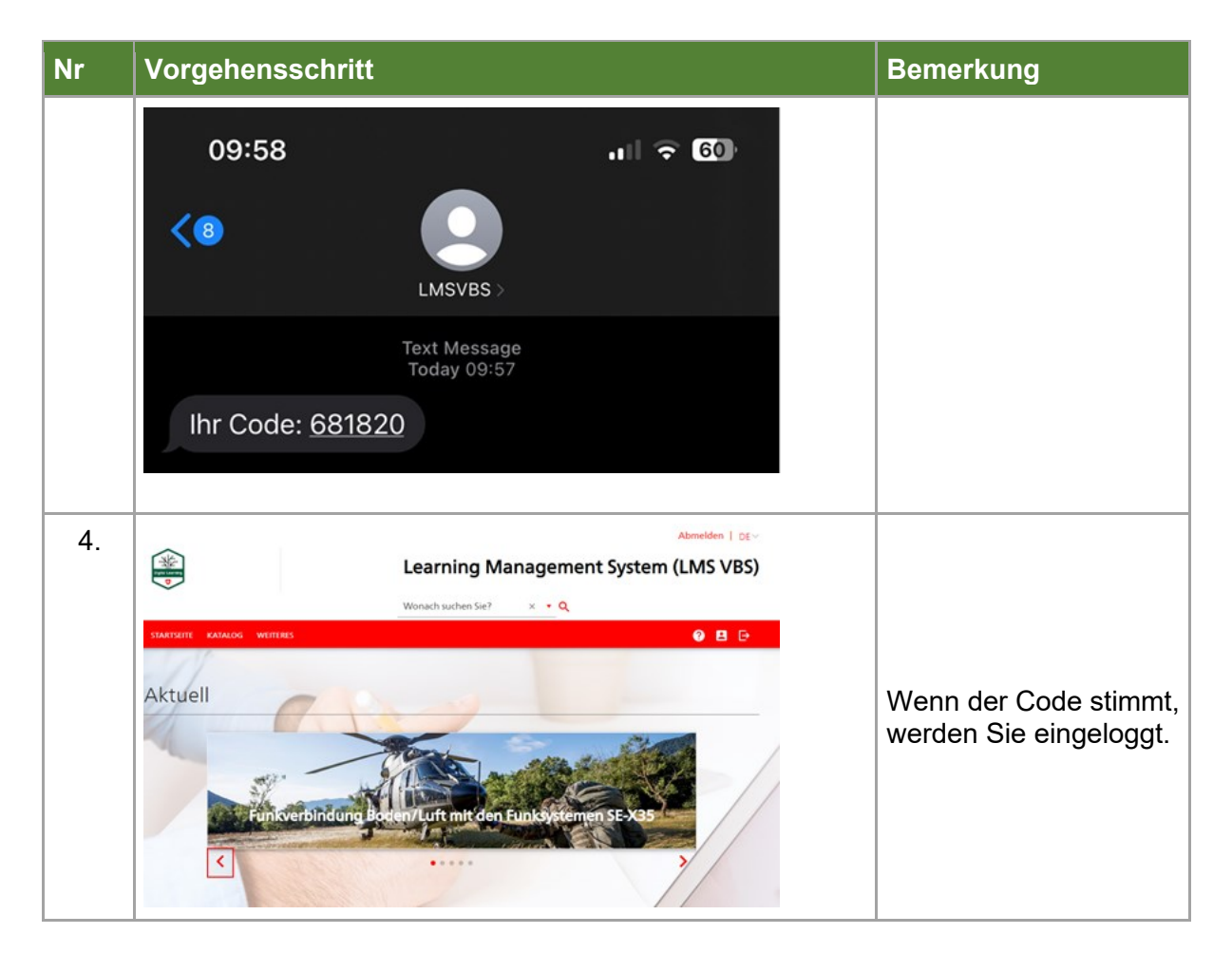

2.3 Einloggen mit 2FA mit bestätigte Mobilnummer

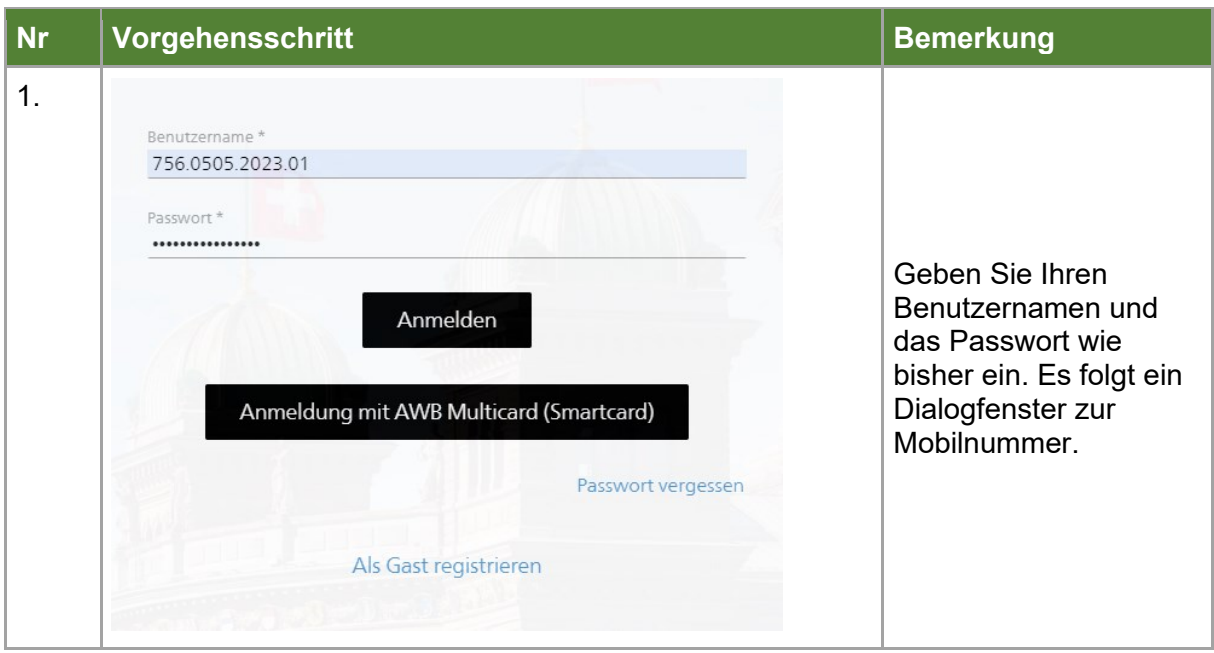

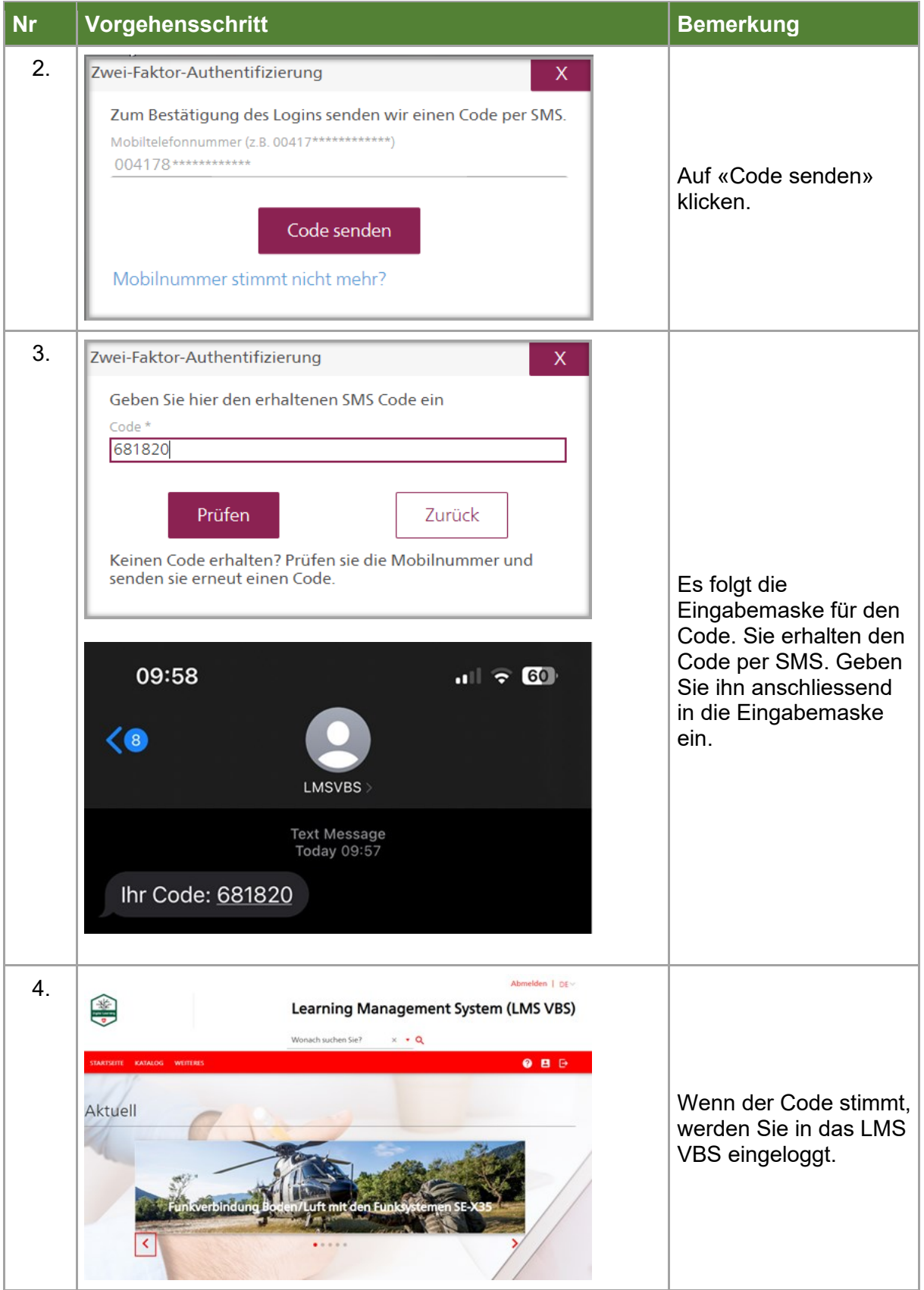

\_\_\_\_\_\_\_\_\_\_\_\_\_\_\_\_\_\_\_\_\_\_\_\_\_\_\_\_\_\_\_\_\_\_\_\_\_\_\_\_\_\_\_\_\_\_\_\_\_\_\_\_\_\_